# **Carbon Emission Task**

*Release -*

**Noel Strahm**

**Sep 29, 2021**

# **CONTENTS**

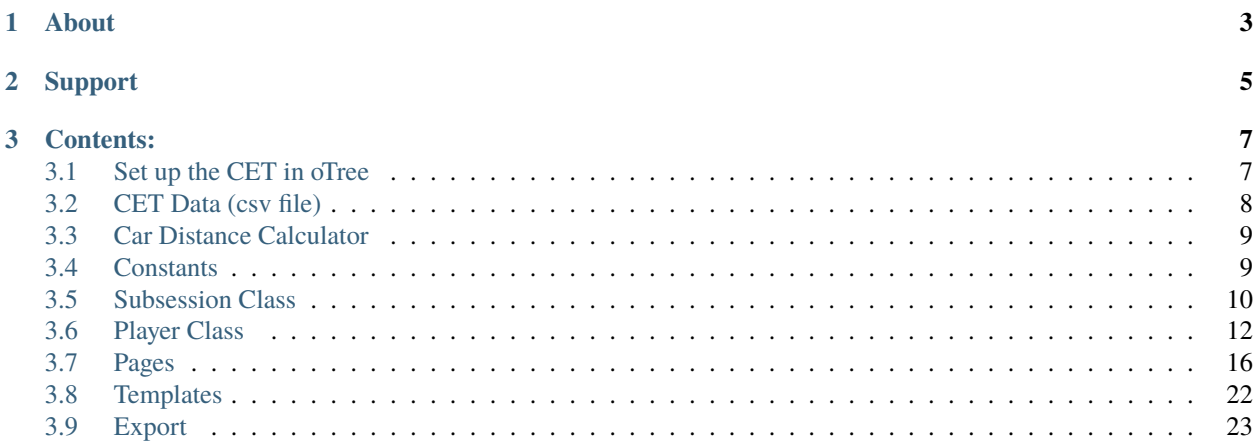

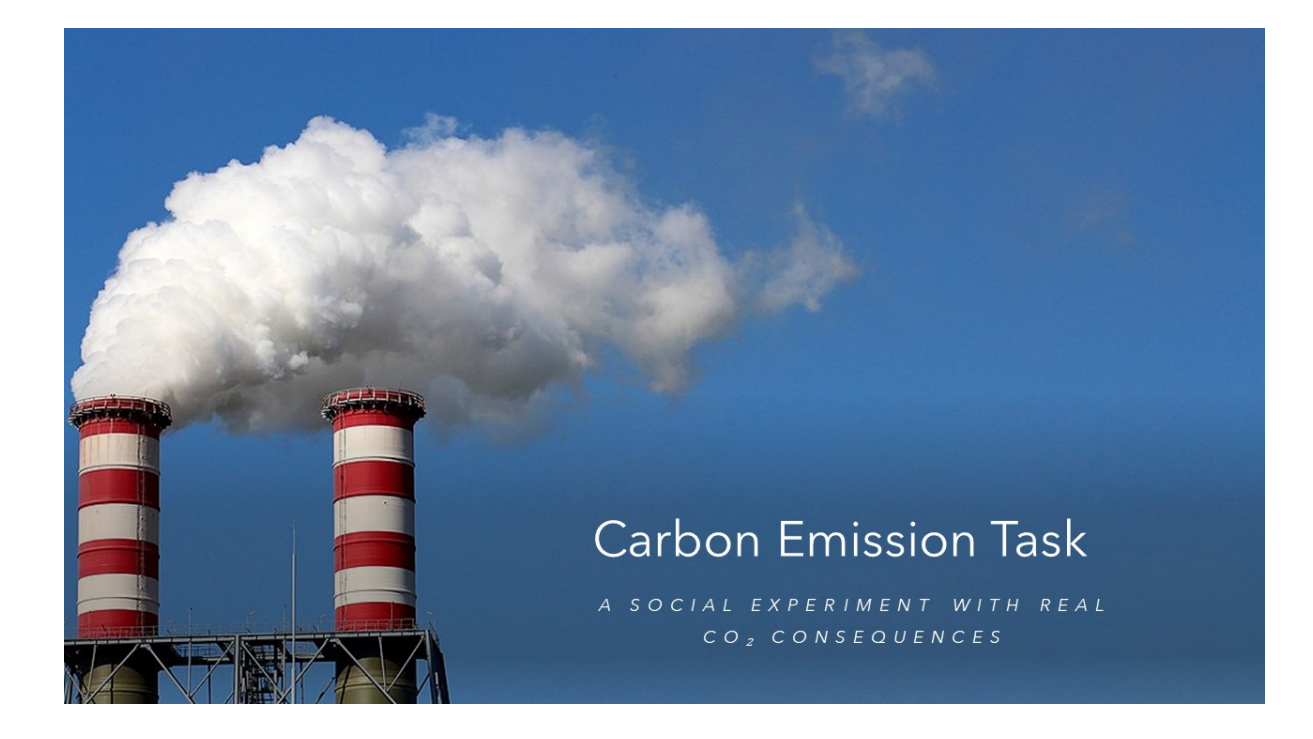

### **CHAPTER**

# **ONE**

# **ABOUT**

- <span id="page-6-0"></span>• The Carbon Emission Task (CET) is a new paradigm grounded in experimental economics to assess actual proenvironmental behavior.
- The CET can be used in laboratory, online, or classroom studies.
- Participants face repeated tradeoffs between financial bonus opportunities paired with real carbon emissions and foregoing such opportunities while staying carbon-neutral.
- [Measuring pro-environmental behavior using the Carbon Emission Task](https://www.sciencedirect.com/science/article/pii/S0272494421000669) (Berger & Wyss, 2021) was published in the *Journal of Environmental Psychology*.

# **CHAPTER**

# **TWO**

# **SUPPORT**

<span id="page-8-0"></span>For help, please contact [noel.strahm@iop.unibe.ch](mailto:noel.strahm@iop.unibe.ch)

### **CHAPTER**

# **THREE**

# **CONTENTS:**

# <span id="page-10-1"></span><span id="page-10-0"></span>**3.1 Set up the CET in oTree**

This is how you import the Carbon Emission Task into your oTree framework.

### **3.1.1 Step 1: Download the CET**

Download the CET folder from [Github/NoelGit95/CET\\_doc.](https://github.com/NoelGit95/CET_doc)

# **3.1.2 Step 2: Add the CET to your oTree Project**

Copy the CET folder into your oTree project directory like this:

```
— Your_oTree_Project
     - otree_app1
     - otree_app2
     ..
     - cet_light
     - manage.py
     - requirements.txt
```
- settings.py

# **3.1.3 Step 3: Change session configurations in settings.py**

Include the CET app in your settings.py file. To do this append the following code in the SESSION\_CONFIGS list.

#### **3.1: Dictionary**

```
dict(
    name='cet_light',
    display_name="CET Light Version",
    num_demo_participants=40,
    app_sequence=['cet_light'],
)
```
**Note: Name Matching:** Like with any oTree app the specified name in the dict() must match the name of the project's folder. So make sure to change both the folder name as well as the name='' in the dict() in case you want to name the project any other way than *cet\_light*.

#### **3.2: Currency**

The *[CET Data \(csv file\)](#page-11-0)* provides the values for a player's bonus. The currency used is the Great British Pound. If you want to use a different currency, the data in the cet data file has to be adjusted accordingly. If no changes are made to the cet\_data file the currency parameters have to be specified as such:

```
# e.g. EUR, GBP, CNY, JPY
REAL_WORLD_CURRENCY_CODE = 'GBP'
USE POINTS = False
```
### **3.1.4 Step 4: Install required packages**

#### **4.1: Download packages**

The following packages that are not in the Python Standard Library are required: [requests](https://pypi.org/project/requests/)

#### **4.2: Add packages to requirements.txt**

Add the following line to the requirements.txt file:

requests~=2.25.0 #Or higher version if this one is outdated.

### **3.1.5 Step 5: Start the CET**

All Done. You can start the cet app like any other otree app by going to your oTree project directory and starting the oTree devserver.

otree devserer

Click Next for further explanations of the cet\_light folder's contents.

# <span id="page-11-0"></span>**3.2 CET Data (csv file)**

The cet\_data.csv file provides the player's *[Carbon](#page-15-1)*, *[Car Miles](#page-16-0)* and *[Bonus](#page-16-1)* values. There are 20 unique combinations of carbon, car miles and bonus values in the file. Those rows are repeated once, yielding a total of 40 data rows. Each data row supplies data for a CET round, hence the number of data rows is equal to the number of rounds in the CET (40).

Experimenters can extend the csv file with more data rows, which in turn increases the number of rounds in the CET. Furthermore, the data values can be modified, if experimenters want to explore different framework conditions for the CET. For example a different currency other than GBP, different carbon values, higher or lower bonuses or different analogies other than car miles to show the carbon footprint of each decision.

If experimenters want to modify the carbon and car mile values they are encouraged to use the *[Car Distance Calculator](#page-12-0)* within the project folder.

# <span id="page-12-0"></span>**3.3 Car Distance Calculator**

The car\_distance\_calculator.xlsx file provides a usable calculator that determines how far an average UK car can drive, given a certain amount of CO2 emission. The calculator can be used if experimenters decide to choose a different weight unit other than pound to display the *[Carbon](#page-15-1)* values or use kilometers instead of miles to display the *[Car Miles](#page-16-0)* values.

The calculator provides a C02 emission to car miles / kilometers conversion for the following weight units: Milligrams (mg), Grams (g), Kilograms (kg), Tons (t), Pounds (lbs), Ounzes (oz) and Stones (st). The weight of the CO2 emission is then converted to miles and kilometers driven in an average UK car using petrol as fuel.

A more detailed description on how the calculator works is provided within the car\_distance\_calculator.xlsx file.

All carbon and car mile values must be changed in the *[CET Data \(csv file\)](#page-11-0)* in order to change the values during the experiment.

Some further modifications to the CET can be made in the *[Constants](#page-12-1)* class of the models.py file.

# <span id="page-12-1"></span>**3.4 Constants**

The following Constants can be set in the Constants class:

### <span id="page-12-2"></span>**3.4.1 Random Payoff**

- random\_payoff is used to define your preferred payoff calculation for the player.payoff field.
- If set to True a player's payoff is only calculated in the paying\_round. The payoff in all other rounds is 0. See *[Paying Round](#page-13-1)*
- If set to False a player's payoff is calculated in all rounds.

### <span id="page-12-3"></span>**3.4.2 Random Saved Emission**

- random\_saved\_emission is used to define how the Subsession.sum\_saved\_emission field is calculated. See *[Sum saved Emission](#page-13-2)*
- If set to True the sum is calculated by adding each player's saved emission in the paying\_round.
- If set to False the saved emission for all rounds is added.

### <span id="page-13-3"></span>**3.4.3 Bot Criteria**

- Bot\_criteria is used to define the criteria as to when a player is seen as a bot.
- Bot\_criteria must be a value between 0-1 that represents the percentage of autonomous decisions a player has to make in order to be seen as human.
- Example: The definition below means a player must decide autonomously (No timeout happened) in at least 75% of all rounds. Otherwise the player is regarded as a bot.

Bot criteria =  $0.75$ 

### **3.4.4 Num Rounds**

- This is an oTree specific variable that defines the number of rounds of the CET.
- The number of rounds is defined as the length of the *[CET Data \(csv file\)](#page-11-0)* that contains the carbon data. If no changes are made this equals to 40 rounds.

# <span id="page-13-0"></span>**3.5 Subsession Class**

Here's an overview of all fields and functions in the Subsession class:

### <span id="page-13-4"></span>**3.5.1 creating\_session()**

- The paying\_round is set as a random round between 1 and num\_rounds.
- The order of questions is randomized for each player.
- The player's *[Carbon](#page-15-1)*, *[Car Miles](#page-16-0)* and *[Bonus](#page-16-1)* fields are initialized for all rounds.

# <span id="page-13-1"></span>**3.5.2 Paying Round**

- The paying\_round is the round where the player's payoff is calculated if random\_payoff = True. See *[Ran](#page-12-2)[dom Payoff](#page-12-2)*
- A player's saved emission in the paying\_round is added to the sum\_saved\_emission field if random\_saved\_emission = True. See *[Random Saved Emission](#page-12-3)*

# <span id="page-13-2"></span>**3.5.3 Sum saved Emission**

#### **Field**

- The sum\_saved\_emission field is the sum of the saved\_emission player field for all players.
- The sum is either calculated across the paying\_round or across all rounds depending on the *[Random Saved](#page-12-3) [Emission](#page-12-3)* field.
- The field is used as an input in the *[Send Payment Mail](#page-14-0)* function.
- Excludes all players that ar seen as bots. See *[Bot Criteria](#page-13-3)*

#### **Function**

- The set\_sum\_saved\_emission() function sets the sum\_saved\_emission field.
- Checks if a player is a bot. See *[Bot Criteria](#page-13-3)*
- If a player is not a bot then the total saved\_emission of all players is added to the sum\_saved\_emission (Either across the paying round or all rounds).
- A player has to finish all rounds of the CET, so that the correct data is available. Therefore, this function is only called in the last round of the CET. See *[Experiment Page](#page-21-0)*

### **3.5.4 All Players Finished**

#### **Field**

• all\_players\_finished is a Boolean field that turns True once all players have finished the CET.

#### **Function**

- set\_all\_players\_finished() calculates how many players in total have finished the CET (sum\_finished).
- If sum\_finished = Number of participants then the all\_players\_finished field turns True.
- This function is only called once (for each player): When the player hits the "Next" button on the *[Results Page](#page-23-0)*.

# **3.5.5 Helpful prints**

- The helpful\_prints() function prints helpful information about the current state of many player and subsession fields to the terminal.
- The function can be extended at will and be used for bug fixing purposes, if a new field is added.
- The function is called in every round of the CET and when a player finishes the CET.
- The function is only useful if the number of participants is small.

# <span id="page-14-0"></span>**3.5.6 Send Payment Mail**

The send\_payment\_mail() function is used to automate carbon-emission certificate purchases for experiments with real-carbon externalities, such as the CET. For more information see [ACO Documentation.](https://aco-doc.readthedocs.io/en/latest/)

#### **Requirements**

- The modules requests and smtplib have to be imported at the top of the models.py file.
- A valid account from an SMTP service provider is needed. The credentials of the account have to be specified at the top of the function.

#### **Parameters**

- weight\_to\_donate: A float value used to pass the amount of carbon emission that is saved by the experimental participants. The *[Sum saved Emission](#page-13-2)* is used for this.
- unit: A string value that defines the unit of the saved carbon emission. The following values are accepted: ["mg", "g", "kg", "t", "oz", "lbs", "st"]
- experiment\_name: A string value that specifies the name of the experiment (e.g. "Carbon Emission Task")
- payment\_e\_mail\_name: A string that specifies the name of the person or team that receives the mail
- payment\_e\_mail\_to: A list containing the mail addresses of all recipients . If the mail is only to be sent to one address then a single string can be passed to the function.

#### **How it works (basic)**

- 1. The weight\_to\_donate value is converted to metric tons. The conversion is based on the unit value.
- 2. The current CO2 price per ton for emission certificates is fetched from a price endpoint that is provided by [Compensators.](https://www.compensators.org/)
- 3. The price of the carbon-emission certificate is calculated.
- 4. A mail is sent to all addresses within the payment\_e\_mail\_to list. The mail includes the total weight of carbonemission saved, the current price per ton for carbon-emission certificates, as well as the link to Compensators [donation form](https://www.spendenformular-direkt.org/forms/6944d11a-60d9-48a2-803f-b4b0c7797cb9) with the correct price to make the carbon-emission certificate purchase. These contents can be changed at will.

#### <span id="page-15-2"></span>**When is send\_payment\_mail() called?**

• The function is called when all players have finished the CET. For an example see *[Results Page](#page-23-0)*

# <span id="page-15-0"></span>**3.6 Player Class**

Here's an overview of all fields and functions in the Player class:

### **3.6.1 Fields**

#### <span id="page-15-1"></span>**Carbon**

• The player.carbon field specifies the carbon value in lbs for each round of the CET.

#### <span id="page-16-0"></span>**Car Miles**

- player.car\_miles field specifies the equivalent of the carbon value in miles driven in a standard car.
- This value serves as a real-life example for the players to understand the carbon footprint of the decision.

#### <span id="page-16-1"></span>**Bonus**

• player.bonus is a Currency field that specifies the monetary compensation a player receives, if the environmentally unfriendly Option A is picked.

The player.carbon, player.car\_miles and player.bonus value are initialised for all rounds before the start of the experiment. See *[creating\\_session\(\)](#page-13-4)*

#### **Decided**

- player.decided is a Boolean field that states whether a player has made an autonomous decision or not.
- True: The player has decided on his/her own.
- False: A timeout happened.
- A player has a decided value in each round of the CET.

#### <span id="page-16-2"></span>**Choice**

- player.choice specifies the choice of the player for each round.
- 0: Option B: The player decides to forfeit the bonus (Environmentally friendly decision).
- 1: Option A: The player decides to take the bonus (Environmentally unfriendly decision).

#### **Choice Practice**

- player.choice\_practice is needed to produce an error if player tries to click through practice rounds.
- This field serves no other purpose and can be disregarded in the *[Export](#page-26-0)*.

#### **Total Emission**

- player.total\_emission is the sum of the player.carbon values over all rounds the player has progressed so far.
- This value increases every time a player progresses to a new round.
- This field can be split into two sub\_fields: player.chosen\_emission and player.saved\_emission.

#### **Chosen Emission**

- player.chosen\_emission is the sum of all carbon values if Option A was clicked.
- This value increases everytime the player chooses Option A.

#### **Saved Emission**

- player.saved\_emission is the sum of all carbon values if Option B was clicked.
- This value increases everytime the player chooses Option B.

#### **Is Bot**

- player.is\_bot is a Boolean field that states if the player is seen as a Bot or not.
- A player is regarded as a bot if the amount of autonomous decisions falls below the *[Bot Criteria](#page-13-3)*.
- The bot status of a player can vary from round to round depending on the player's percentage of autonomous decisions.

#### <span id="page-17-0"></span>**Is Dropout**

- player.is\_dropout is a Boolean field that states if the player is considered a dropout.
- A dropout player is a player that mathematically cannot become "human" again.
- **Example:** The CET has a total of 40 rounds. Let's assume the Bot Criteria is 0.75 so the player has to decide autonomously in 75% of all rounds. Hence, the player must make a decision in 30 of the total 40 rounds. So the player can miss a total of 10 rounds and can still avoid being considered a bot if he makes a decision in the remaining 30 rounds. However, once the player misses a total of 11 rounds, then the player can mathematically not become "human" again. As soon as this happens the player.is\_dropout field turns True and the player is considered a dropout.
- If the player is considered a dropout, then the *[Timeout](#page-21-1)* for every remaining page is set to 0 seconds. Thus, the dropout player is automatically progressed through each round until the CET is finished. This drastically reduces the total experiment time, since experimenters don't have to wait on dropout players. This is espacially important because every player (also dropouts) have to finish the CET so the send\_payment\_mail() function is triggered. See *[When is send\\_payment\\_mail\(\) called?](#page-15-2)*

#### **Is Finished**

- player.is\_finished is a Boolean field that states if the player has finished the CET or not.
- A player is considered finished when the "Next" button on the Results page is pressed. See *[Results Page](#page-23-0)*

#### **Payoff per Round**

- The player.payoff\_per\_round field contains the player's (hypothetical) payoff for each round.
- If the player chooses environmentally-friendly Option B, the payoff is 0.
- If the player chooses environmentally-unfriendly Option A, the payoff is player.bonus.
- player.payoff\_per\_round is used as a helper field and does NOT define the actual player.payoff field. The actual payoff is calculated in *[Set Payoff](#page-19-1)* .

### **3.6.2 Functions**

#### **Current Question**

- current\_question is used to help initialize player.carbon, player.car\_miles and player.bonus.
- This function is called in *[creating\\_session\(\)](#page-13-4)*.

#### **Set Total Emission**

- set\_total\_emission sets the player.total\_emission field.
- This function is called in every round of the CET. See *[Experiment Page](#page-21-0)*

#### **Set Chosen Emission**

- set\_chosen\_emission sets the player.chosen\_emission field.
- This function is called in every round of the CET. See *[Experiment Page](#page-21-0)*

#### **Set Saved Emission**

- set\_saved\_emission sets the player.saved\_emission field.
- This function is called in every round of the CET. See *[Experiment Page](#page-21-0)*

#### **Set is Bot**

- set\_is\_bot sets the player.is\_bot and the player.is\_dropout field.
- This function is called in every round of the CET. See *[Experiment Page](#page-21-0)*

#### **Set Payoff per Round**

- set\_payoffs\_per\_round sets the player.payoff\_per\_round field.
- This function is called in every round of the CET. See *[Experiment Page](#page-21-0)*

#### <span id="page-19-1"></span>**Set Payoff**

- set\_payoff sets the player.payoff field.
- The payoff is a built-in player field that does not have to be initialised and is used to determine the player's payoff.
- This function is dependent on the *[Random Payoff](#page-12-2)* constant.
- If random\_payoff = True then the player.payoff = player.payoff\_per\_round in the paying round and 0 in every other round.
- Else player.payoff = player.payoff\_per\_round for every round.
- This function is called in every round of the CET.

# <span id="page-19-0"></span>**3.7 Pages**

Overview of all pages of the Carbon Emission Task

**Note: Timeouts:** There is a timeout on every page of the experiment to account for dropped out players. In case a player begins the experiment and leaves, the player is automatically progressed through the rest of the experiment.

# **3.7.1 Instruction Page**

The following instructions are presented to the player:

# Instructions

You will now be presented with three practice decisions to get acquainted with the carbon emission task. Afterwards, the actual study rounds will directly begin. In each round, click on the button of the option you prefer, then click "Next". Starting on the next page, you will have 20 seconds to make a choice, afterwards the choice will automatically be set to Option B and the next round will be presented. During the practice rounds, you will be alerted when only 10 seconds are left. This information will only be given during the practice rounds.

**Next** 

#### **Timeout**

There is a Timeout of 120 seconds on this page.

### **3.7.2 Practice Pages**

# Practice Round 1 of 3

Please choose one of the following options:

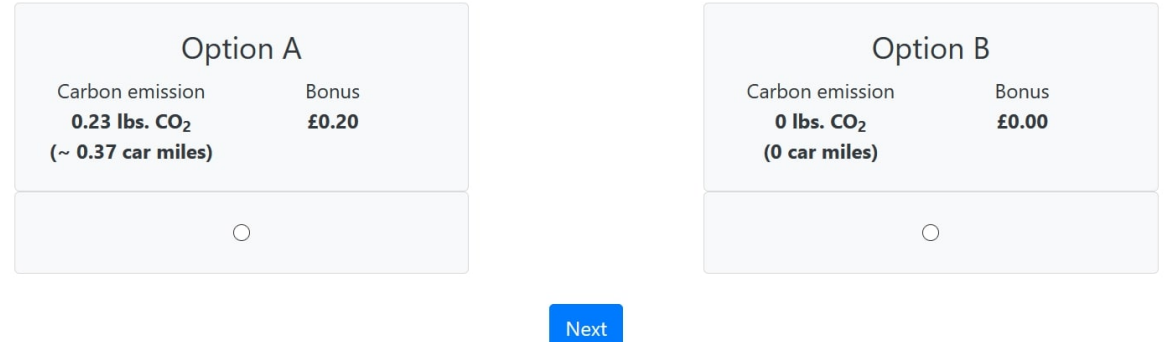

There is a total of three practice pages before the actual CET starts. The practice pages don't visibly differ from the actual experiment pages and serve the sole purpose of familiarising the participants with the task. The following carbon, car\_miles, bonus values are used in this order for the three practice pages:

- 0.23 lbs. CO2, 0.37 car miles, 0.2£
- 4.46 lbs. CO2, 7.24 car miles, 0.6£
- 19.85 lbs. CO2, 32.22 car miles, 1£

These values can be changed in the following code block of the corresponding practice page class:

```
def vars_for_template(self):
   return dict(
       practice1_carbon=0.23,
        practice1_carmiles=0.37,
       practice1_bonus=0.2
   )
```
These values should match an existing combination of carbon, car miles and bonus values provided in the *[CET Data](#page-11-0) [\(csv file\)](#page-11-0)*. No data is logged for the practice pages.

#### **Forms:**

The following forms are used for the practice page class: The choice\_practice field is needed to produce an error if a player clicks the "Next" Button before choosing an Option.

```
class Experiment_page(Page):
    form_model = 'player'
    form_fields = ['choice_practive'] # == player.choice_practice
```
#### **Timeout:**

The timeout for practice pages is set to 20 seconds.

# <span id="page-21-0"></span>**3.7.3 Experiment Page**

Round 1 of 40

Please choose one of the following options:

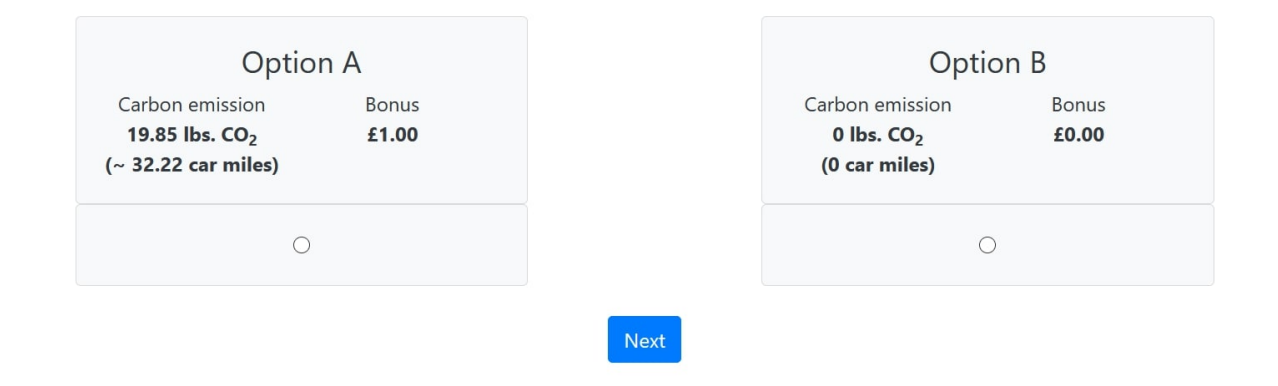

The experiment page class is responsible for the experimental rounds of the CET.

#### **Forms**

The following forms are used for the experiment page class: If a player presses either Option A or B the choice is automatically logged in the player.choice field.

```
class Experiment_page(Page):
   form_model = 'player'
   form_fields = ['choice'] # == player.choice
```
#### <span id="page-21-1"></span>**Timeout**

In contrast to the Practice Pages' timeout, the timeout for experiment pages is set dynamically. Before the timeout is set, it is checked whether or not the player has dropped out of the experiment. See *[Is Dropout](#page-17-0)*

- If player.is\_dropout = True, the player has dropped out and the timeout is set to 0. All subsequent pages are submitted instantly and the player is automatically progressed through the rest of the experiment.
- Else the timeout is set to 20 seconds.

#### **Before\_next\_page()**

The code below is executed once a player hits the "Next" button of a given round. The order of the code below is very important because some functions depend on results that are calculated in previous functions. This order must not be changed unless you absolutely know what you are doing.

```
def before_next_page(self):
    # Timeout check
   if self.timeout_happened:
        self.player.decided = Falseself.player.choice = <math>0</math>else:
        self.player.decided = True
    #Payoff functions:
    self.player.set_payoff_per_round()
   self.player.set_payoff()
    #Emission functions:
    self.player.set_chosen_emission()
    self.player.set_total_emission()
    self.player.set_saved_emission()
    #Bot check
   self.player.set_is_bot()
    #Last round check
   if self.round number = Constants.num rounds:
        self.subsession.set_sum_saved_emission()
    # Helpful prints
```
#### self.subsession.helpful\_prints()

#### **Sequence of events (basic):**

1. Timeout check

- If a timeout happened the player.decided field is set to False and player.choice is set to 0 (Option B).

- Else the player.decided field is set to True.

- 2. Payoff functions
	- set\_payoff() depends on set\_payoff\_per\_round().
- 3. The emission functions are called.

- set\_chosen\_emission() and set\_saved\_emission() depend on the player.choice field that is set in step 1.

- set\_saved\_emssion() depends on set\_total\_emission and set\_chosen\_emission().

4. Bot check

- set\_is\_bot() is called and evaluates whether the player is a bot and/or a dropout.

- This function depends on the player.decided field that is set in step 1.
- 5. Last round check
	- If a player is in the last round of the CET, set\_sum\_saved\_emission() is called.
	- This function depends on player.choice (step 1), set\_saved\_emision() (step 3) and set\_is\_bot() (step 4).

6. Helpful prints

- The helpful print functions is called and the state of most player and subsession fields are printed to the terminal.

Results

- This function depends on most of the above steps.

### <span id="page-23-0"></span>**3.7.4 Results Page**

The results page is displayed after the player has finished all rounds of the CET. The pages looks different depending on the *[Random Payoff](#page-12-2)* constant and the Player's *[Choice](#page-16-2)* in the paying round. From left to right: random\_payoff = True and player chose Option A; random\_payoff = True and player chose Option B; random\_payoff = False so the total payoff is shown.

# Results

The random payoff round was: 3. The random payoff round was: 3. In this round you chose Option B and forfeited the bonus. In this round you chose Option A and took the bonus. The random payoff is therefore: £0.00. The random payoff is therefore: £0.80. **Next Next Results** 

Your total payoff is £1.60.

**Next** 

#### **Timeout**

**The timeout logic works the same way as in the experiment pages.**

- If a player has dropped out: Timeout  $= 0$  seconds
- Else: Timeout = 60 seconds

#### **Before\_next\_page()**

This code is executed once the player hits the "Next" button of the results page. The code below is used to send the mail for carbon-emission certificate purchases.

```
def before_next_page(self):
    #Is Finished fields and functions
    self.player.is_finished = True
    self.subsession.set_all_players_finished()
    # Helpful prints
   self.subsession.helpful_prints()
    # All finished check and send mail
```
(continues on next page)

(continued from previous page)

```
if self.subsession.all_players_finished:
    self.subsession.send_payment_mail(self.subsession.sum_saved_emission,
                                       "lbs",
                                       "Carbon Emission Task",
                                       "John Doe",
                                       "john.doe@cet.com")
```
#### **Sequence of events:**

- 1. Once a player hits the "Next" button the is\_finished field of the player is set to True
- 2. The set\_all\_players\_finished() function checks if every player has finished the CET.
- 3. Helpful information is printed to the terminal (including the number of players that have finished the CET).
- 4. If all players have finished the CET, the send\_payment\_mail() function is called.

#### **Mail parameters:**

- The *[Sum saved Emission](#page-13-2)* field is the total weight of CO2 emission that was saved by participants.
- The unit of the weight is lbs.
- The name of the experiment is Carbon Emission Task.
- The name of the recipient is John Doe.
- the recipient's email address is [john.doe@cet.com.](mailto:john.doe@cet.com) (Multiple addresses have to be specified in a list e.g. [["john.doe@cet.com"](mailto:john.doe@cet.com), ["jane.doe@cet.com"](mailto:jane.doe@cet.com)].

#### **Contents of send\_payment\_mail():**

This is an example of a generated email:

# [Carbon Emission Task] Please confirm the donation for the experiment

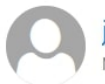

john.doe@cet.com Mon 8/02, 11:10 AM

☆ Reply all | ∨

Hello John Doe,

The participants in your experiment: "Carbon Emission Task" donated 503.750 lbs of CO2 Emission. This equals to 0.228 tons of CO2. At the current price of 41.52  $\epsilon$  per ton this sums up to a total donation of 9.48  $\epsilon$ .

To authorize the payment, please click here: https://www.spendenformular-direkt.org/forms/6944d11a-60d9-48a2-803fb4b0c7797cb9?default\_amount\_1\_in\_cents=948.7201933203731

**Best Regards** The Automated Donation system :)

The link directs you to the donation form, where the carbon-emission certificate purchase can be made. The donation form looks like this:

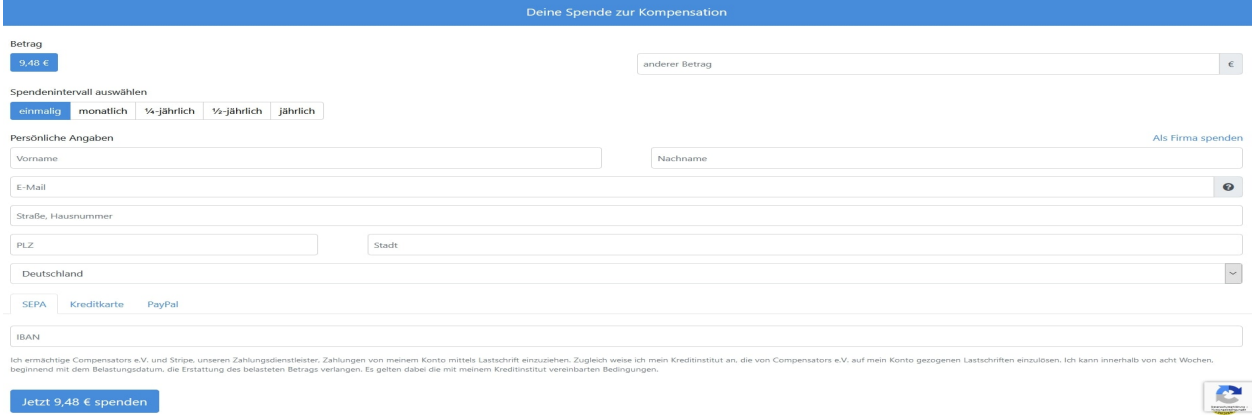

# <span id="page-25-0"></span>**3.8 Templates**

Overview of the general structure of all html templates for the CET.

# **3.8.1 Block Styles**

```
{% block styles %}
...
{% endblock %}
```
In this section you can define graphical options for the elements displayed in *[Block Content](#page-26-1)*.

#### **Error message**

```
.otree-form-errors {
visibility: hidden;
display: none;
}
```
visibility: hidden hides a possible error message, but the element will still take up space on the page. In contrast, display: none completely removes the element. It is possible to show a different error message should participants fail to choose one of the necessary options to advance (e.g., one of the two options in the CET). The message can be modified within the {% block content %} inside this block:

```
{% if form.errors %}
<div class="alert alert-danger" role="alert">
    <p>Please choose one of the required fields.</p>
\langlediv>{% endif %}
```
The expression {{ form.choice.errors }} is inserted in both lines in {% block content %} which define the radio buttons to be displayed on the page. See *[Radio buttons](#page-26-2)*

#### **Timer**

This section also includes options to apply and, if necessary, show the timer indicating the remaining time on a given page. If a timeout is defined (on the page class), the display property can be specified under .otree-timer (e.g., "none" or "block"; click [here](https://www.w3schools.com/cssref/pr_class_display.asp) for more information). Furthermore, it is possible to specify that the timer only appears if a certain amount of seconds remains before the next page is automatically displayed. Change the number in if (event.offset.totalSeconds === 10) according to your preferences.

The remaining code in the block style section is about graphical specifications (see information on "class" below).

# <span id="page-26-1"></span>**3.8.2 Block Content**

```
{% block content %}
...
{% endblock %}
```
In this section, you define what is to be displayed to the user. The Section is split into two container classes. The Container for Option A and the Container for Option B. Further customizations of the two containers can be done here.

#### <span id="page-26-2"></span>**Radio buttons**

<input type="radio" id="Option A" name="choice" value="1"> {{ form.choice.errors }}

This defines the radio button which is linked to the player's *[Choice](#page-16-2)* field. The value defines what is saved in the data if this button is chosen. The id attribute only serves as clarification in this case to explicitly show which value is chosen for which option above, since the code is somewhat difficult to oversee at first glance. (Generally, it could be styled in a similar way like the "class" attributes.)

# <span id="page-26-0"></span>**3.9 Export**

How to export the data that is generated from the CET can be found [here](https://otree.readthedocs.io/en/latest/admin.html#export-data)